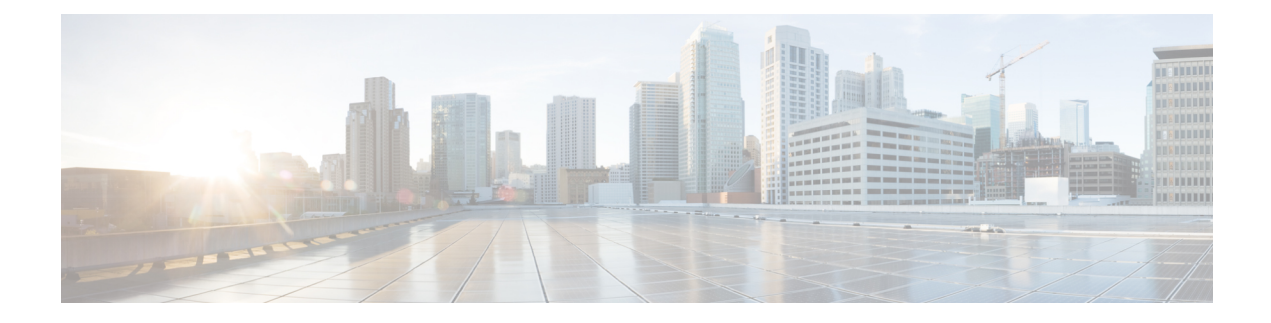

# **Installing the RPMC and the Fabric Cards**

This chapter provides details about RPMC and fabric cards for the NCS 4000 FCC.

- Route [Processor](#page-0-0) Multi Chassis Card, on page 1
- [Fabric](#page-1-0) Card, on page 2
- [Guidelines](#page-3-0) for Installing a Card, on page 4
- Installing a Fabric Card or a Route [Processor](#page-4-0) Multi Chassis Card , on page 5
- Online Insertion and Removal of a Fabric Card or Route [Processor](#page-7-0) Multi Chassis Card, on page 8
- Verifying the [Installation](#page-9-0) of a Card, on page 10

## <span id="page-0-0"></span>**Route Processor Multi Chassis Card**

The Route Processor Multi Chassis (RPMC) card (PID: NCS4KF-RPMC) is a 56-port combination card. The RPMC card integrates a Shelf Controller and the Switch for the NCS 4000 Control Ethernet into one physical card. The RPMC card controls the route processing, the fabric cards, and the management functions for the FCC and its components. The alarm LEDs on the RPMC card indicate active alarm conditions.

The RPMC cards are inserted into two dedicated slots on the front of the FCC. One RPMC card installs into slot RPMC0 SC0/SW0 on the upper card cage, and the other installs into slot RPMC1 SC1/SW1 on the lower card cage. Both the upper and lower cardslots are identical. The secondary card is installed for redundancy, so that the loss or removal of a single card does not bring down the FCC. At least one RPMC card must be operational for the FCC to function.

The cable management brackets are preinstalled on the RPMC card.

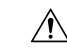

All SFP+ and QSFP+ optical ports on the RPMC card are required to be populated with either SFP+/QSFP+ optics or SFP+/QSFP+ dust plugs. This requirement is to adhere to the system EMC and safety compliance guidelines. **Caution**

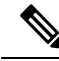

Only two RPMC cards, with their switch portions operational (that is, participating in Ethernet control plane traffic), are supported in an entire multichassis system. **Note**

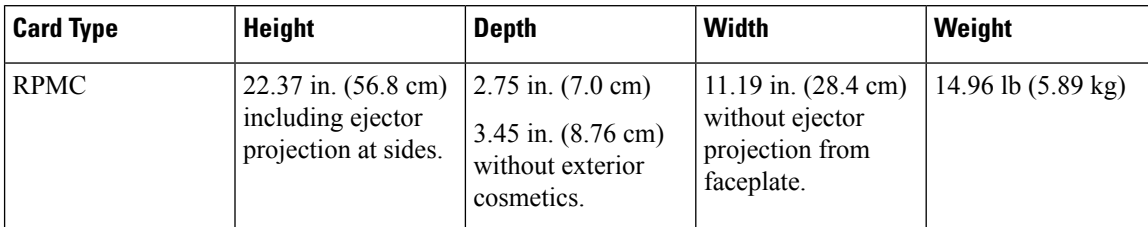

#### **Table 1: RPMC Card Physical Characteristics**

#### **Figure 1: RPMC Card Front Panel Ports**

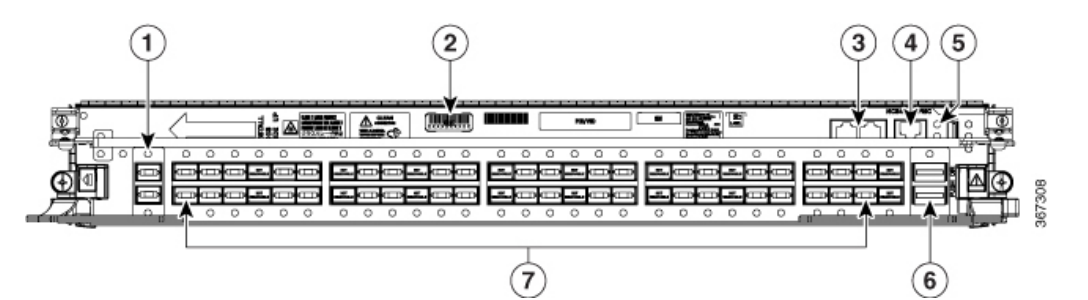

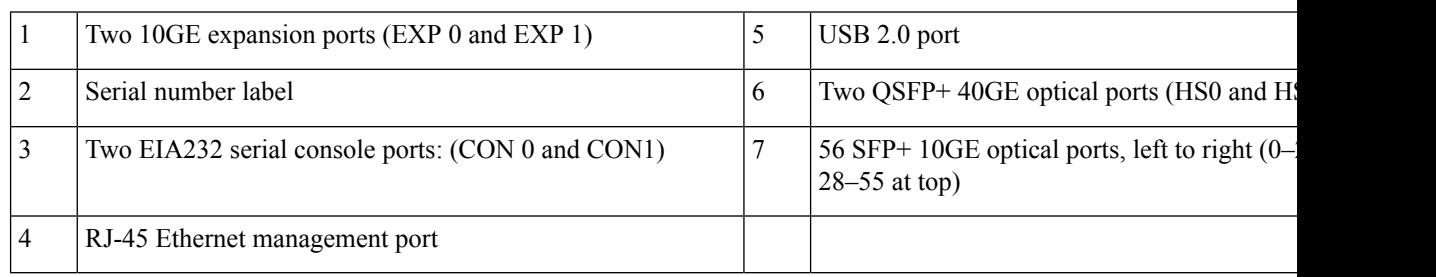

The RPMC card's external ports include:

- 10GE expansion ports: used to expand the internal control Ethernet network to the LCC by connecting through theSW switch ports. The ports are identical in functionality. Each port can handle 10GE operations through the SFP+ modules. The supported SFP+ modules are: ONS-SC+-10G-LR and ONS-SC+-10G-SR.
- EIA-232 serial console ports.
- RJ-45 Ethernet management port: RJ-45 copper10/100/1000 Mbps full duplex port.
- USB2.0 port (type A receptacle): used to attach a storage device to the FCC. This USB port is used only for storage devices.
- QSFP+ 40GE optical ports: Quad Small-Form-factor Pluggable (QSFP) 40GE ports that are used for communication between two RPMC cards. The supported QSFP+ module is, QSFP-40G-SR4.
- SFP+ 10GE optical ports: control plane connectivity between the FCC and the LCC.

# <span id="page-1-0"></span>**Fabric Card**

The Cisco NCS 4000 switch fabric (PID: NCS4KF-FC2-C) has a 3-stage, cell-based architecture with four fabric planes. The fabric card (FC) implements the second stage of the switch fabric. The FCs provide the

switching functionality for the routing system and perform the cross-connect function, enabling the line cards (LC) to interact with each other.

The NCS4KF-SA-DC chassis can accommodate eight FCs. The chassis remains always populated with all eight fabric cards, except during replacement.

**Table 2: NCS4KF-FC2-C Card Physical Characteristics**

| <b>Card Type</b> | Height                                                                          | <b>Depth</b>                                                                                                    | Width                           | Weight                                      |
|------------------|---------------------------------------------------------------------------------|----------------------------------------------------------------------------------------------------|---------------------------------|---------------------------------------------|
| Fabric Card      | 22.37 inches (56.8)<br>cm) including the<br>ejector projection on<br>the sides. | 11.19 inches (28.4)<br>cm) without ejector<br>projection from<br>faceplate.<br>12.9 inches (32.79)<br>cm) with ejectors. | 3.49 inches (8.87)<br>$\rm cm)$ | 18 lb $(8.2 \text{ kg})$ , when<br>shipped. |

The cable management brackets are preinstalled on the FC.

The connections between the LCC and the FCC are implemented through several bidirectional optical links. Pluggable CXP2 form-factor optics are used for these interconnects. CXP2 optical modules are used on the NCS4KF-FC2-C fabric card in the FCC and on the NCS4016-FC2-M fabric card in the LCC. CXP2 connects the fabric cards that are a part of the LCC and FCC. The CXP2 module uses a 24-fiber MPO connector that supports 12 bidirectional optical links up to 100 meters of OM4 multimode fiber. The NCS4KF-FC2-C fabric card supports up to 24 CXP2 modules.

**Caution**

All CXP2 optical ports on the NCS4KF-FC2-C fabric card are required to be populated with either CXP2 optics (ONS-CXP2-SR25) or with CXP2 dust plugs. It is mandatory to use CXP2 dust plugs in the unused CXP2 optical ports to adhere to EMC and safety compliance guidelines.

The metal surfaces of the CXP2 optical module, when used in the NCS4KF-FC2-C card, may reach high temperatures. The *Hot Optical Module* label is indicated on the fabric card, as shown in the following figure.

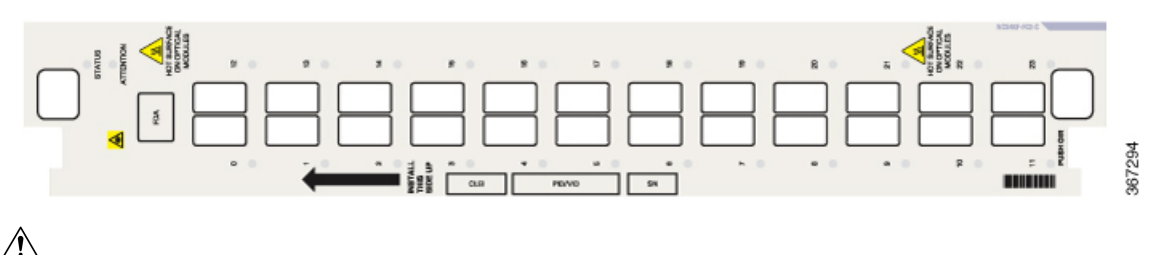

**Caution** The optical transceiver module (CXP2) may be hot; avoid direct contact with the metal surface.

Follow the procedure to remove the optical modules from the system:

• Shut down the plane on which the pluggable is installed (X is the fabric plane number- its range is from 0 to 3).

```
config
controller fabric plane X
shutdown
commit
```
- Remove the fiber optical cable from the optical module.
- Remove the optical module from the FC with the help of the pull tab. Do not touch the metal surface.
- Unshut the plane.

```
config
no controller fabric plane 0 shutdown
commit
```
• Hold the optical module only by the pull tab. You can place the optical module on an insulation pad, as shown in the following figure. The insulation pad is a part of the FC packaging.

**Figure 2: Optical Module on an Insulation Pad**

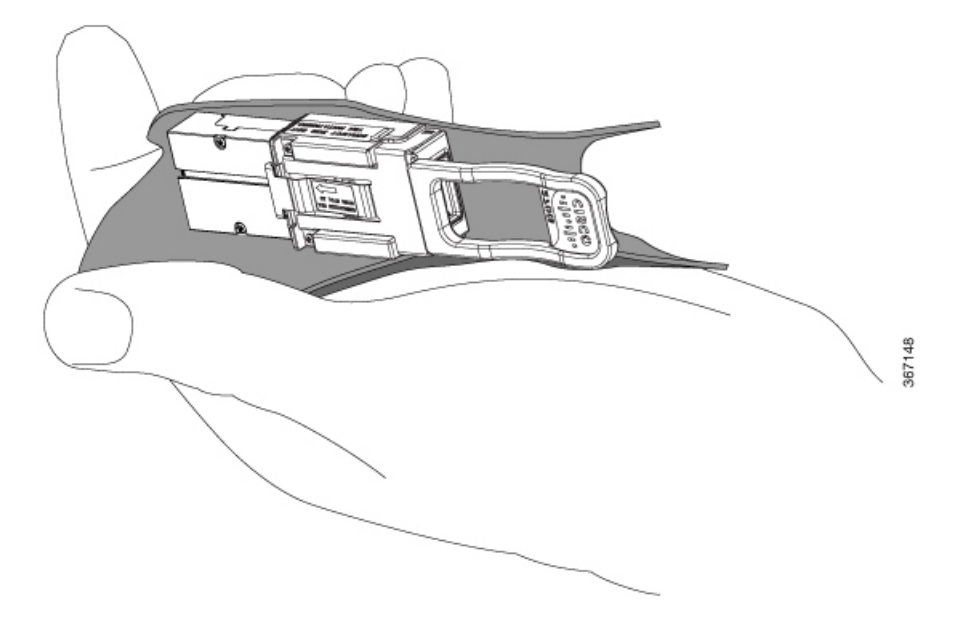

## <span id="page-3-0"></span>**Guidelines for Installing a Card**

- Every card has a label (with an arrow) on its faceplate indicating the side that is up for installation.
- Every card has a key, which matches a corresponding slot on the chassis side (top of each cardslot). This key-slot mechanism prevents a card from being inserted into the wrong, nonmatching cardslot. It also prevents a card from being inserted upside down. If you insert a card into the wrong cardslot or upside down, the key gets blocked against the chassis card guide. The key will not slide through the slot. If the key is blocked, remove the card and insert it in the correct cardslot.
- Online insertion and removal (OIR) is supported, enabling you to install a card while the FCC in operation. During OIR, routing information is maintained, and ensures session preservation. We recommend that you perform a graceful shutdown, to shut down a fabric card before removing it from the FCC. See Online Insertion and Removal of a Fabric Card or Route [Processor](#page-7-0) Multi Chassis Card, on page 8.
- When installing a fabric card, you must first push the OIR button, which is on both the upper and lower ejectors for the mechanical latch to be released.
- The different cards in the FCC are attached to the FCC itself by a pair of ejector levers and captive screws. The two ejector levers release the card from its backplane connector. The exact locations of the ejector

Ш

levers and captive screws may vary from card to card, but generally they are in the same locations: on the upper and bottom ends of the faceplate.

• The FCC is shipped with the cardslots containing impedance carriers to help maintain chassis stiffness and prevent any damage to the chassis during shipment.

```
\triangle
```
**Caution**

The FCC may indicate a hardware failure if you do not follow proper procedures. Install only one card at a time. Allow at least 30 seconds for the FCC to complete its tasks before installing another card.

**Caution**

 $\sqrt{N}$ 

The FCC slots should not be empty at any given time. The fabric cardslots are always populated with FCs, except during replacement of an FC. If necessary, the RPMC cardslot can be populated with an impedance carrier. The impedance carriers are different for fabric cards and RPMC cards.

# <span id="page-4-0"></span>**Installing a Fabric Card or a Route Processor Multi Chassis Card**

To install a fabric card or an RPMC card, follow these steps.

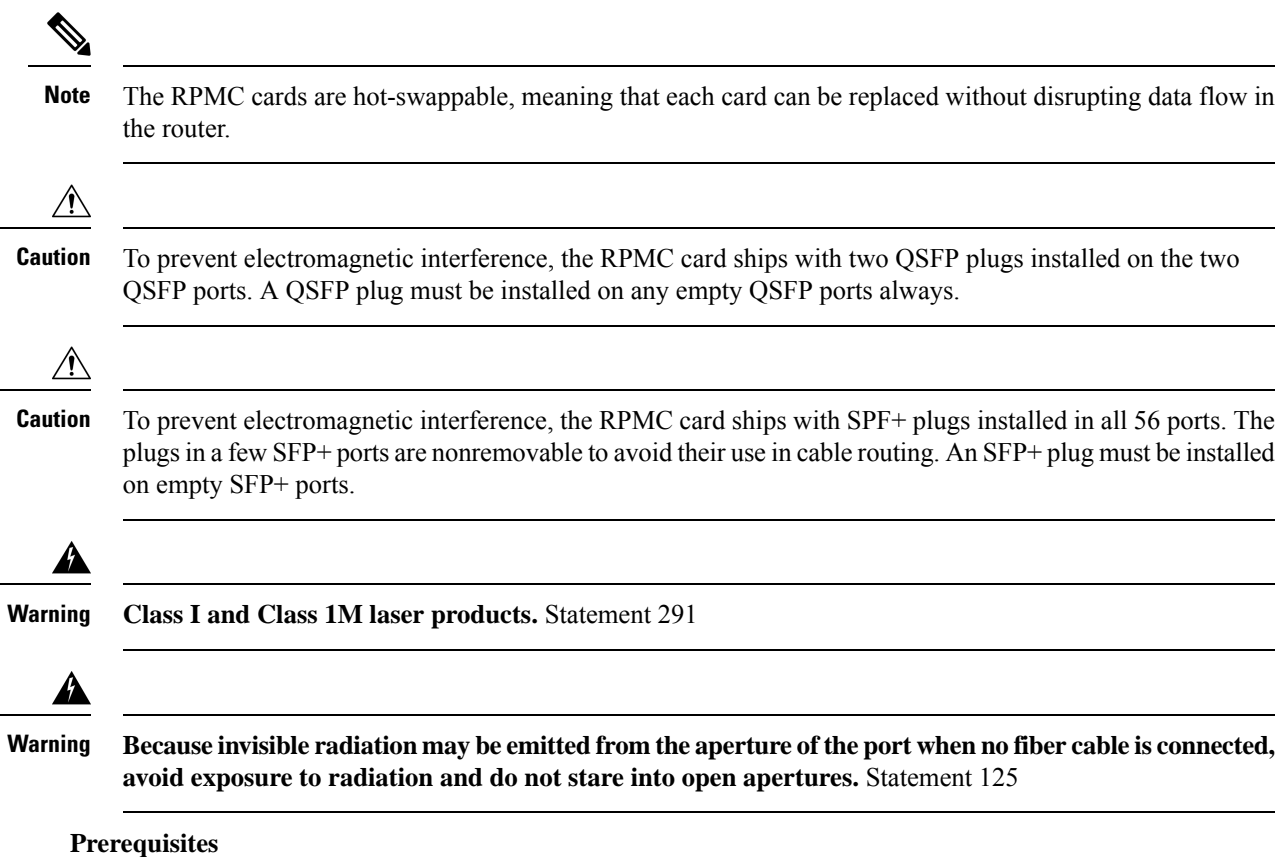

- Open the front door, if installed.
- For installing an FC or RPMC card, remove the impedance carrier from the slot as the chassis is shipped with impedance carriers. For the detailed procedure, see the Removing an [Impedance](b-NCS4KF-hig_chapter5.pdf#nameddest=unique_42) Carrier section in the Removing and Replacing Chassis Components chapter.

#### **Required Tools and Equipment**

- ESD-preventive wrist strap
- Number-2 Phillips screwdriver or number-2 common (flat-head) screwdriver
- RPMC card (Cisco PID NCS4KF-RPMC) or FC (Cisco PID NCS4KF-FC2-C)

### **Procedure**

**Step 1** Attach the ESD-preventive wrist strap to your wrist. Connect its leash to one of the two ESD jacks on the front side of the FCC. (See the Safety [Guidelines](b-NCS4KF-hig_chapter1.pdf#nameddest=unique_12) section in the Overview chapter.) You can also connect the ESD-preventive wrist strap leash to any bare metal surface on the FCC.

**Caution** Always wear the ESD band while installing or removing a card.

**Figure 3: Installing <sup>a</sup> Fabric Card**

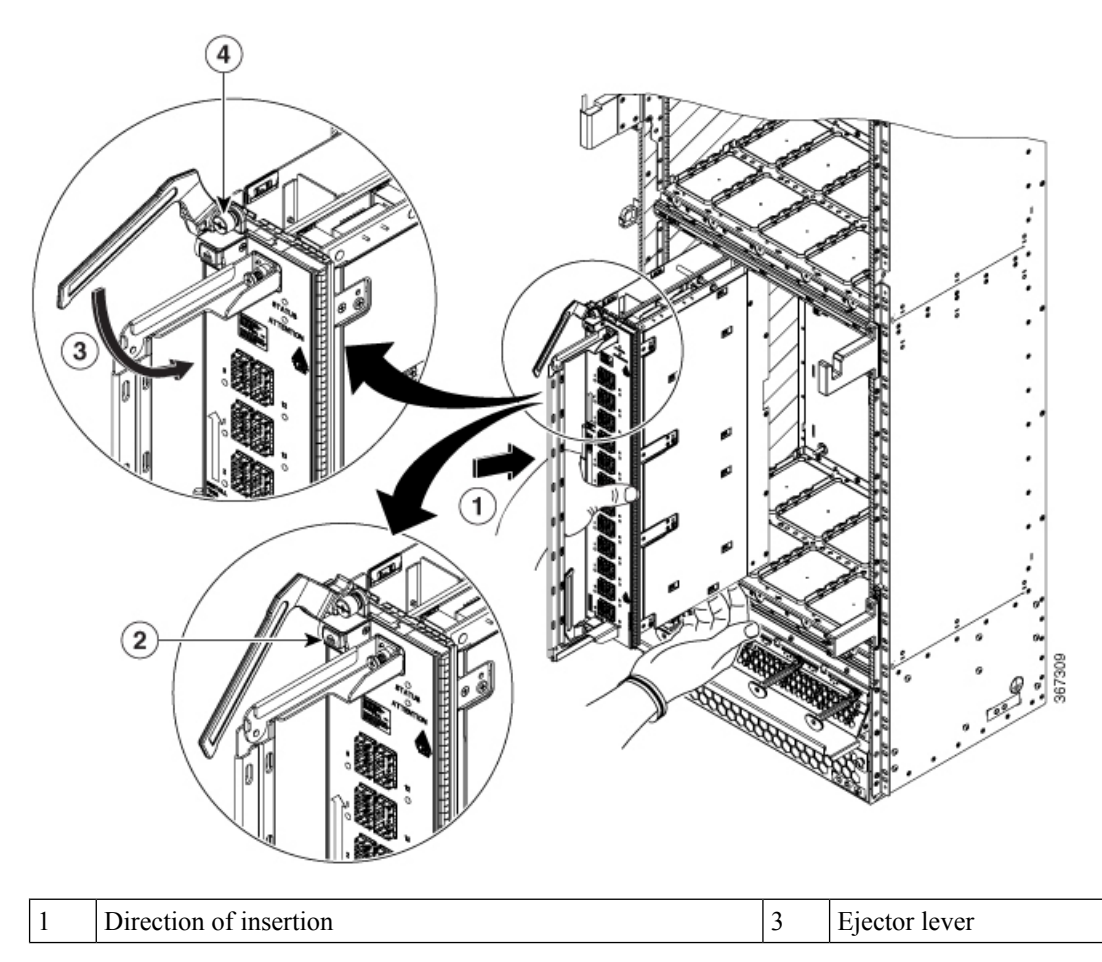

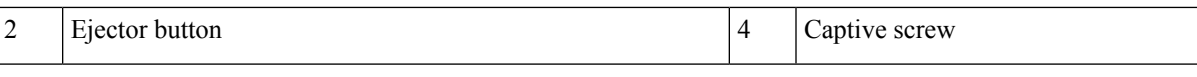

**Figure 4: Installing an RPMC Card**

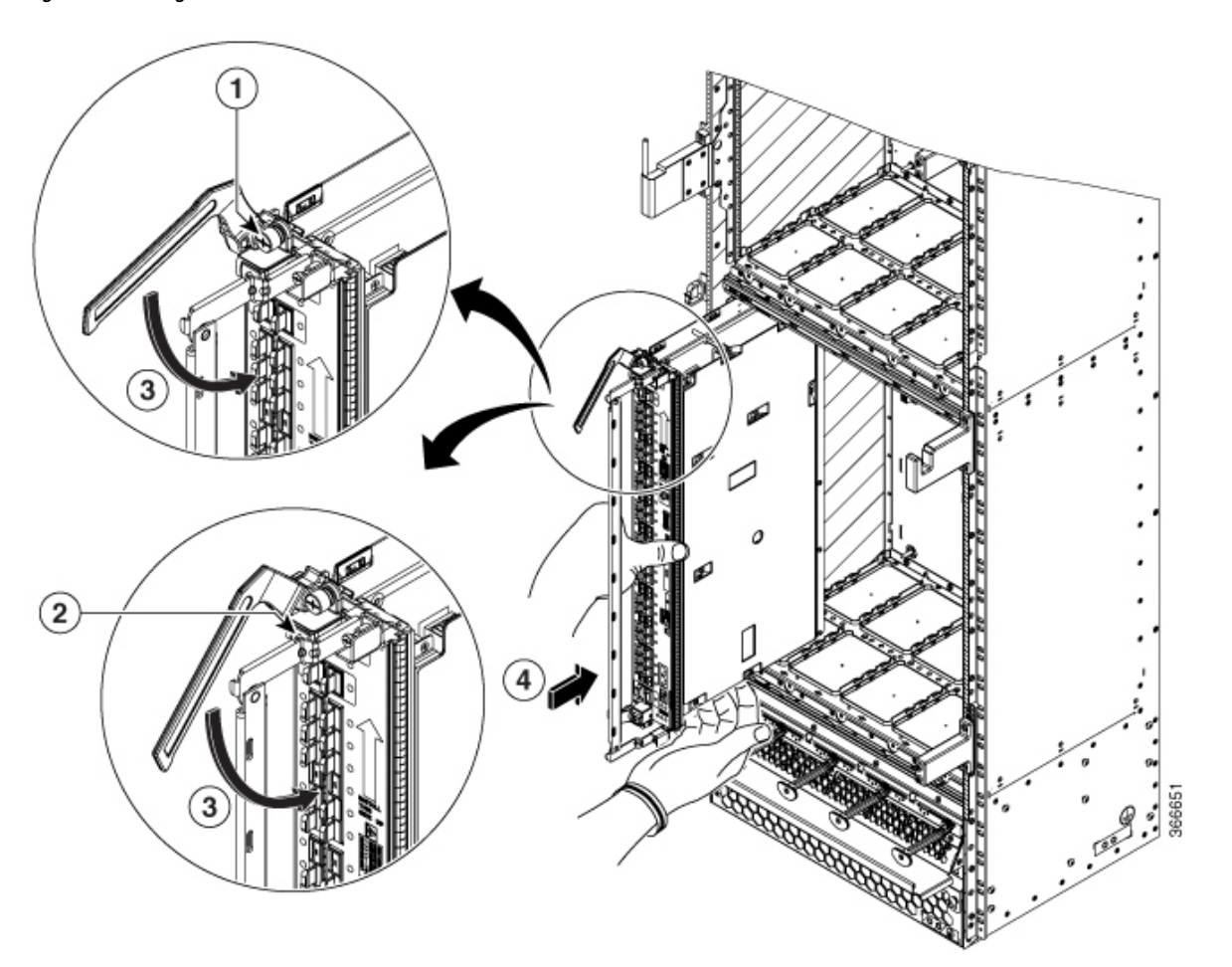

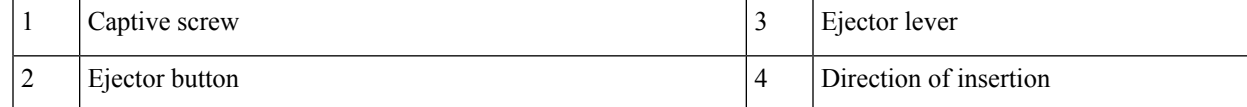

**Step 2** Remove the card from its antistatic packaging.

**Step 3** Orient the card according to the *up* arrow, as indicated on the faceplate.

- If the card does not slide easily into the slot during installation, the slot or the orientation may be wrong. **Note**
- **Step 4** Use both hands while inserting the card. Use one hand on the faceplate and the other hand along the base of the card to guide it into a slot.
	- Alignment grooves exist on each slot in the card cage. When you install a card in the card cage, make sure that you align both edges of the card carrier in the slot grooves. **Note**
- **Step 5** Press the OIR button (at the bottom) and the ejector button (at the top) to release the ejector levers.

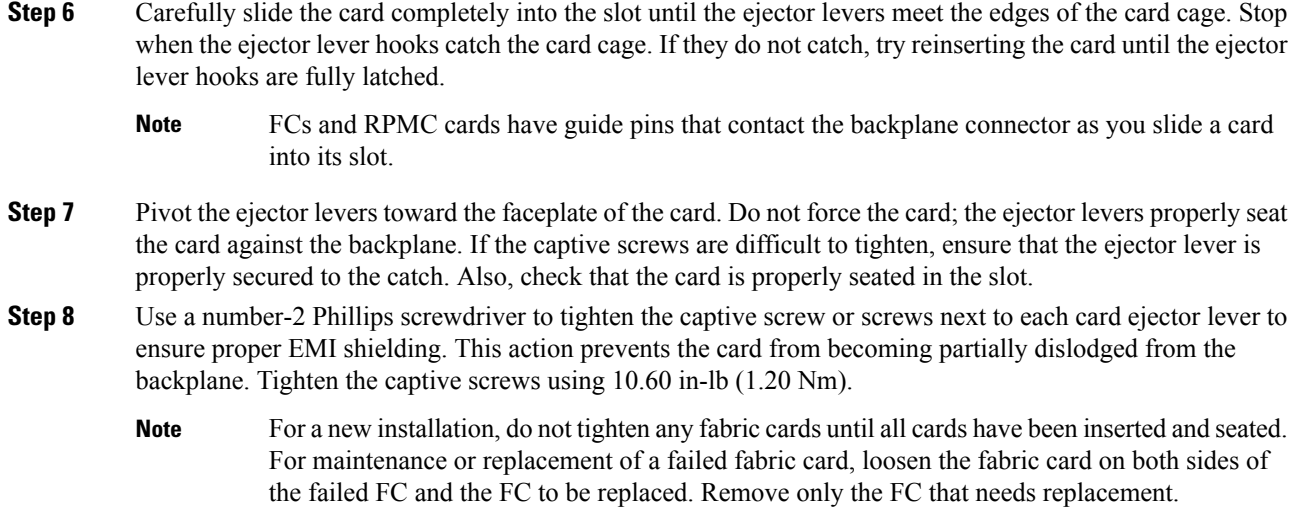

# <span id="page-7-0"></span>**Online Insertion and Removal of a Fabric Card or Route Processor Multi Chassis Card**

To perform a graceful OIR of a fabric card (FC) or Route Processor Multi Chassis (RPMC) card, follow these steps:

 $\triangle$ 

**Caution** Perform OIR of a card at a temperature of  $30^0C$  or lower.

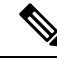

The RPMC card is hot-swappable. Perform these tasks when you are certain that the secondary RPMC card in the FCC is operational. The secondary card automatically assumes control. Failure to follow these guidelines can result in interruptions in data communications and network connectivity. **Note**

 $\mathscr{D}$ 

Touching only the metal card carrier, slide the card from the slot and place it directly into an antistatic sack or other ESD-preventive container. If you plan to return a defective card to the factory, repackage it in the shipping container that you received with the replacement card. **Note**

</del>

**Warning Class I and Class 1M laser products.** Statement 291

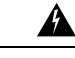

### **Warning**

**Because invisible radiation maybe emittedfrom the aperture of theport whenno fiber cable is connected, avoid exposure to radiation and do not stare into open apertures.** Statement 125

**Figure 5: OIR Procedure for FC and RPMC Card**

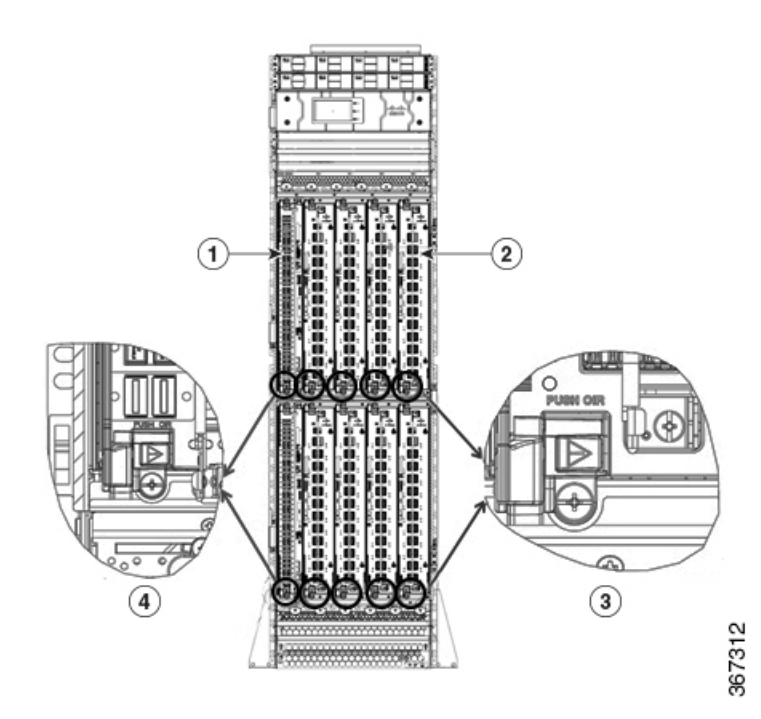

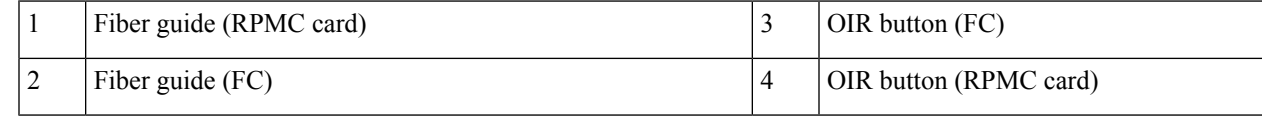

### **Before you begin**

Open the chassis door.

### **Procedure**

**Step 1** Shut down the plane and the FC.

X is the plane on which the FC is installed.

```
config
controller fabric plane X
shutdown
commit
```
This step is not applicable for the RPMC card.

**Step 2** Press the OIR button (red-colored) which is at the bottom. The OIR button is clearly indicated with the words *Push OIR* shown on the faceplate.

> The Card Status LED starts blinking (yellow color). The blinking continues for 120 seconds. After 120 seconds, the LED displays a steady yellow. Use the **show led** command to get the current status of an LED.

Do not remove the card until the blinking completely stops. **Caution**

> If the active RPMC card is reloaded or the active LED manager process is restarted, the LED starts blinking again. (The LED restarts blinking even if it hasstopped blinking after the specified 120 seconds.)

- **Step 3** Press the ejector button (gray-colored) which is at the top.
- **Step 4** Remove the cables from the card.
- **Step 5** Remove the fiber guide by loosening the screws at the top and bottom.
- **Step 6** Remove the optical modules.
- **Step 7** Loosen the two captive screws that are located at the top and bottom of the card.
- **Step 8** Pivot the ejector levers away from the faceplate.
- **Step 9** Remove the card from the chassis.
- **Step 10** Install the new card in the empty slot within five minutes of removal time. For a detailed installation procedure, see the Installing a Fabric Card or a Route [Processor](#page-4-0) Multi Chassis Card , on page 5 section of this chapter.
	- The FC or RPMC card in the upper shelf must be replaced within the time limit of five minutes. If not, the corresponding card in the bottom shelf and the cards that are next to the card that is to be replaced, is shut down. The main chassis remains operational. **Warning**

We also recommend that an FC or RPMC card in the lower shelf is replaced within the time limit of five minutes. Thisreplacement within that time limit ensuresthat the other cards and the chassis continue to function normally.

- **Step 11** Use the number-2 Phillips screwdriver to tighten the captive screws on the card using 10 in-lb (1.12 Nm).
- **Step 12** Plug in the optical modules and the fiber connections.

Use dust plugs in the empty optical module slots.

**Step 13** Unshut the plane. Wait for ten minutes for the FC to be operational.

```
config
no controller fabric plane X shutdown
commit
end
```
This step is not applicable for the RPMC card.

## <span id="page-9-0"></span>**Verifying the Installation of a Card**

This section describes how to verify that an FC or RPMC card is properly installed and is working correctly in the Cisco NCS 4000 FCC. Use the Status LED, located on the faceplate of the card to verify the correct installation of the card.

### **Figure 6: Fabric Card Front Panel**

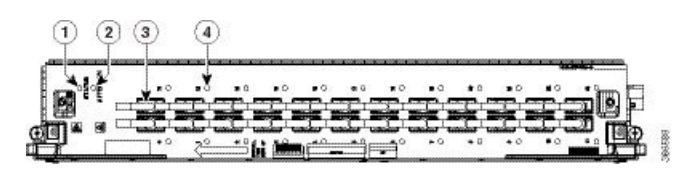

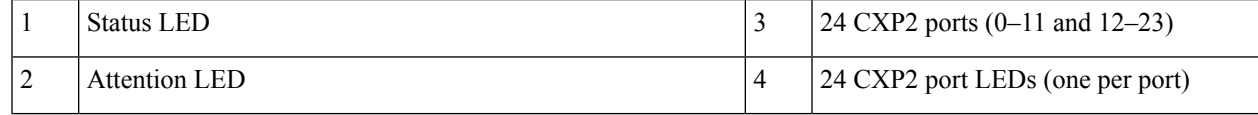

On the fabric card, the 24 CXP2 LEDs indicate the status of the CXP2 links. Each FC slot must be configured as a fabric instance for the CXP2 port LED to light up. For example:

```
controller fabric plane 0
instance 0
location F0/FC0
```
#### **Figure 7: RPMC Front Panel**

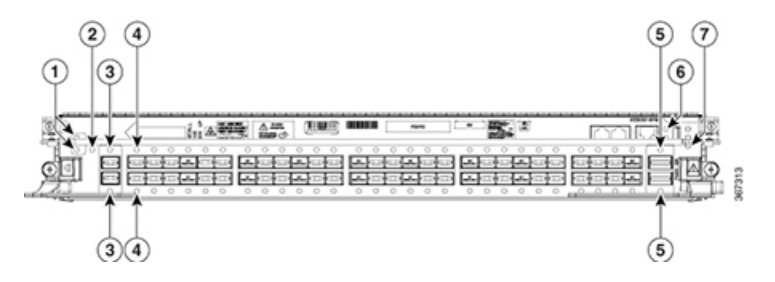

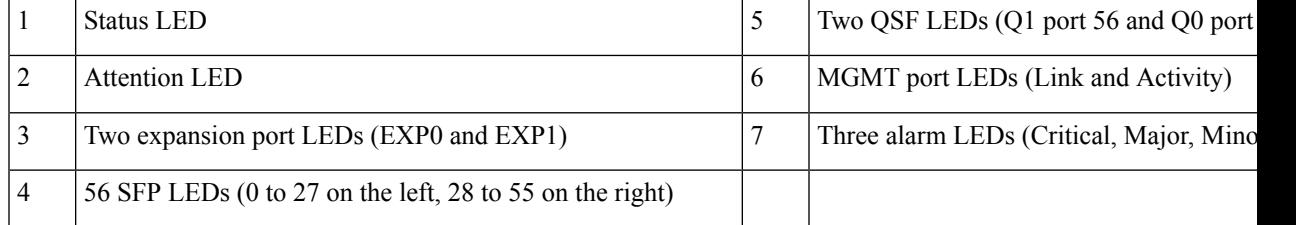

#### **Table 3: LED Indicators on the FC and RPMC Card**

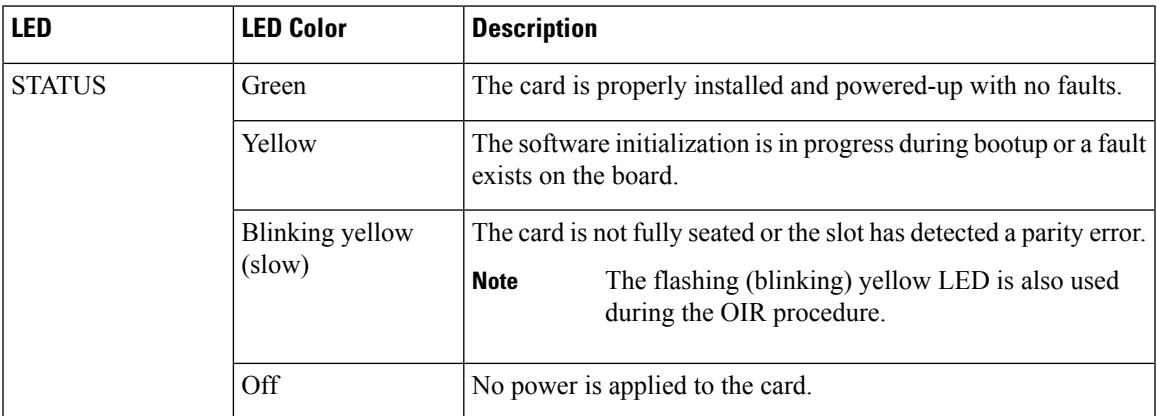

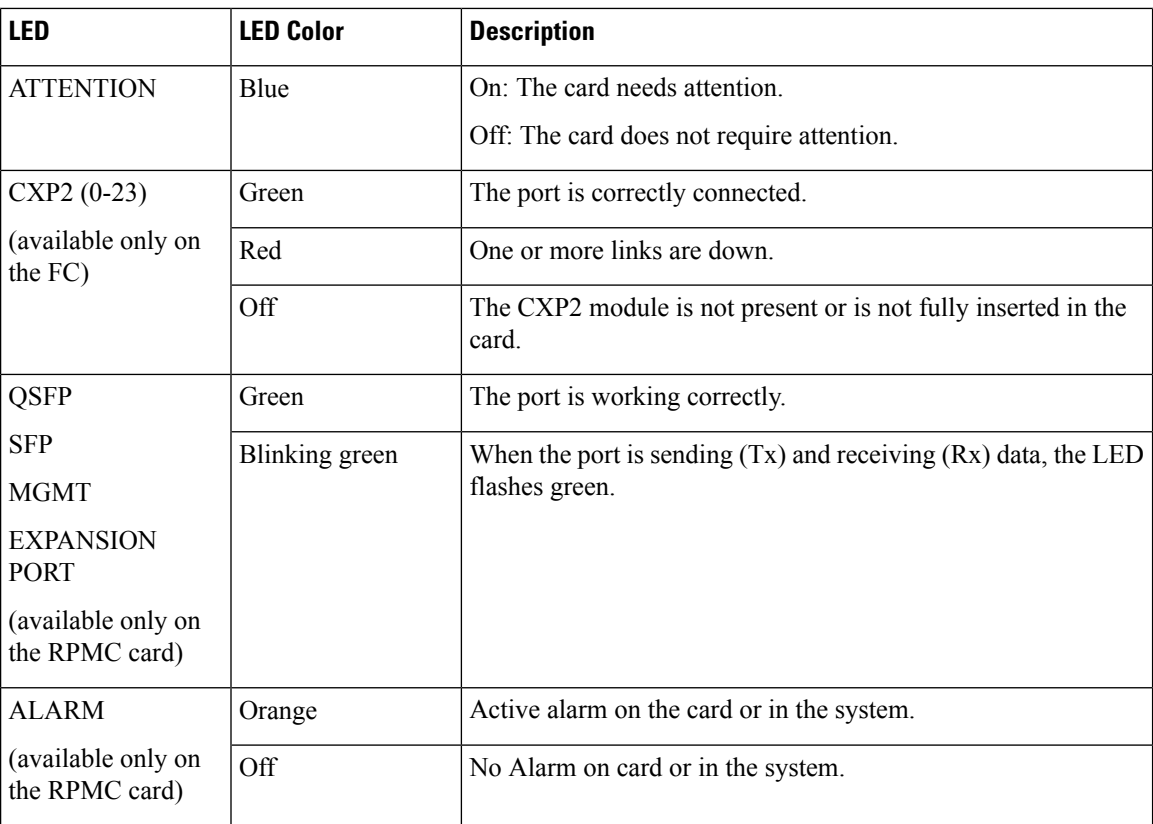

If the installed or replaced card fails to operate or power on after installation:

- Ensure that the card is seated firmly in the FCC slot. To verify the installation, check if the faceplate of the card is even with the faceplates of the other installed cards.
- Ensure that the ejector levers are latched and that the captive screws are fastened properly. Reseat the card if necessary.

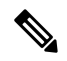

**Note**

To confirm the location of the card that needs attention, use the**hw-module attention-ledlocation**command. The Attention LED of the faulty card is lit up.